## **Příklad 37 – Práce s modulem ROLAP**

*Zjistěte počet případů a průměrnou ošetřovací dobu případů, které byly ukončeny propuštěním pacienta do ambulantní péče v roce 2008 v nemocnici DEMO na oddělení s číslem 08006015, 08006016, 08006017, a 08006018.*

## **Postup:**

- V menu zvolíme položku Prohlížení-ROLAP.
- $\triangle$  Stiskneme tlačítko "L" načíst.
- Zvolíme možnost Demografie a stiskneme OK.
- $\triangle$  Stiskneme tlačítko "Otevřít OLAP navigátor".  $\Box$
- V části Filtr nastavíme dimenzi období na rok 2008, dimenzi Ukončení nastavíme na typ ukončení 1 (propuštění pacienta do ambulantní péče). Typ a označení ukončení léčení lze dohledat v číselníku Ukončení léčení menu Číselníky-Prohlížení.
- V dimenzi Míry nastavíme parametry Počet případů a Průměrná ošetřovací doba.
- Do části Řádky přesuneme dimenzi Org. Str. kde provedeme výběr příslušných oddělení (IČP).
- Přesuny dimenzí v rámci Sloupců, Řádku a Filtru provádíme u dané dimenze pomocí kliknutí na následující znaky:
	- Přesun dimenze do oblasti sloupců
		- Přesun dimenze do oblasti řádků
		- Přesun dimenze do oblasti Filtr
- $\triangle$  Stiskneme OK.

îΕ,

Υ

## **Výsledná tabulka:**

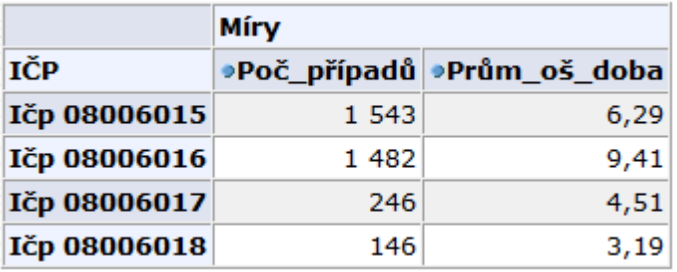